Computational Foundations of Cognitive Science Lecture 11: Matrices in Matlab

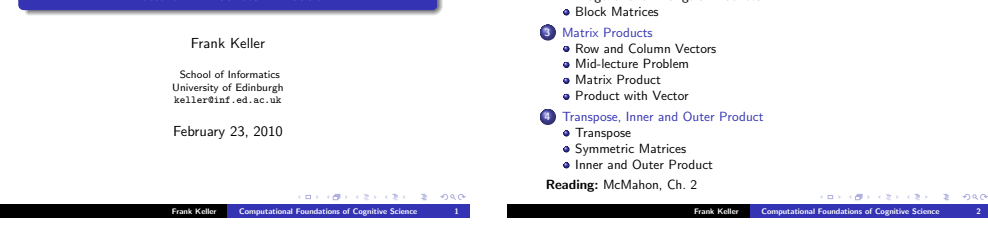

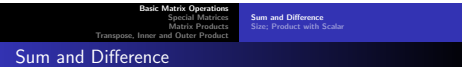

In Matlab, matrices are input as lists of numbers; columns are separated by spaces or commas, rows by semicolons or newlines:

```
> A = [2, 1, 0, 3; -1, 0, 2, 4; 4, -2, 7, 0];> B = [-4, 3, 5, 1]2, 2, 0, -1
       3, 2, -4, 5];
> C = [1 1; 2 2];
```
The sum and difference of two matrices can be computed using the operators + and -:

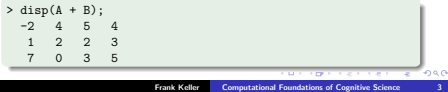

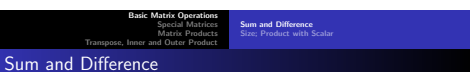

For sum and difference, matrices have to have the same dimensions:

Basic Matrix Operations Special Matrices Matrix Products Transpose, Inner and Outer Product

**1** Basic Matrix Operations **Sum and Difference •** Size; Product with Scalar 2 Special Matrices Zero and Identity Matrix Diagonal and Triangular Matrices

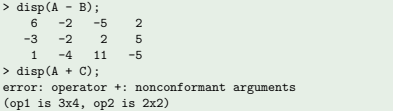

 $\mathbf{B} \times \mathbf{A} \times \mathbf{B} \times \mathbf{A} \times \mathbf{B} \times \mathbf{A} \times \mathbf{B}$ 

 $000$ 

Special Matrices Matrix Products Transpose, Inner and Outer Product Sum and Difference Size; Product with Scalar

**Basic Matrix Op** 

# Size; Product with Scalar

Matlab uses the functions columns $(A)$ , rows $(A)$ , and size $(A)$ for determining the size of a matrix:

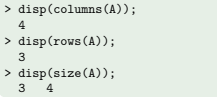

A matrix can be multiplied with a scalar using the operator \*:

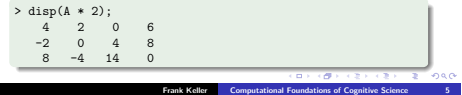

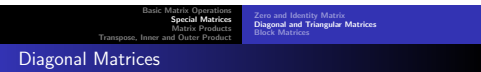

To extract the main diagonal of a matrix  $A$  use  $diag(A)$ :

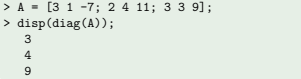

To create a matrix based on a diagonal use:

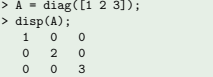

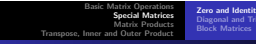

Zero and Identity Matrix Diagonal and Triangular Matrices Block Matrices

## Zero and Identity Matrix

The command zeros $(n)$  generates a zero matrix of size  $n$ . Use zeros(n, m) if the matrix isn't square:

> disp(zeros(2)); 0 0 0 0 > disp(zeros(2, 4)); 0 0 0 0 0 0 0 0

The command ones(n) and ones(n, m) construct a matrix of ones in the same way. To generate the identity matrix, use eye(n):

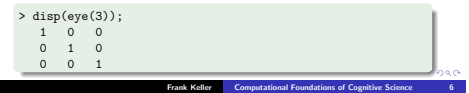

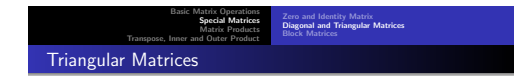

Use  $\text{triu}(A)$  to get the upper triangular part of  $A$ , and  $\text{tril}(A)$ to get the lower triangular part.

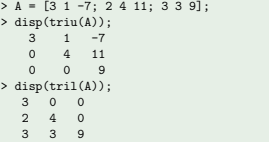

You can also use triu(A, k) to get the elements above the main diagonal  $(k > 0)$  or below the main diagonal  $(k < 0)$ .

 $280$ 

Basic Matrix Operations Special Matrices Matrix Products Transpose, Inner and Outer Product Zero and Identity Matrix Diagonal and Triangular Matrices Block Matrices

## Block Matrices

A block matrix is a matrix that can be partitioned into smaller matrices called blocks. We can generate this in Matlab by concatenating the blocks:

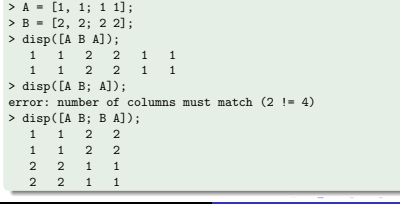

Block Matrices

Alternatively, we can generate a block matrix by repeating the same block multiple times using  $\texttt{repmat}(A)$  or  $\texttt{repmat}(A, k)$ :

| $> A = [1, 2; 34];$      |                |                         |                |             |                |
|--------------------------|----------------|-------------------------|----------------|-------------|----------------|
| $>$ disp(repmat(A, 2));  |                |                         |                |             |                |
| $\mathbf{1}$             |                | $2 \quad 1 \quad 2$     |                |             |                |
| 3                        |                | $4 \t3 \t4$             |                |             |                |
| $\mathbf{1}$             | 2 1            |                         | $\overline{2}$ |             |                |
| 3                        | $\overline{4}$ | 3 <sub>4</sub>          |                |             |                |
| > disp(repmat(A, 2, 3)); |                |                         |                |             |                |
|                          | $\mathfrak{D}$ | $\overline{1}$          |                | 2 1         | $\overline{2}$ |
| 3                        | 4              | $\overline{\mathbf{3}}$ |                | $4 \quad 3$ | $\overline{a}$ |
| $\mathbf{1}$             | $\overline{2}$ | $\left  \right $        | $\overline{2}$ | $-1$        | $\mathfrak{D}$ |
| 3                        | 4              | 3                       | 4              | 3           | $\overline{a}$ |

CONTRACTORS 2009 Frank Keller **Computational Foundations of Cognitive Science** 10

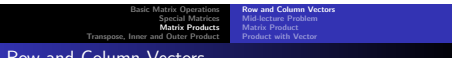

#### Row and Column Vectors

To extract the element  $(A)_{ii}$  of matrix A, use  $A(i, j)$  in Matlab:

```
> A = [2, 1, 0, 3; -1, 0, 2, 4; 4, -2, 7, 0];
> disp(A(1, 4));
  3
> disp(A(2, 3));
  2
```
To extract the row vector  $\mathbf{r}_i(A)$ , use  $A(i, :)$ , for the column vector  $c_i(A)$ , use  $A(:, i)$ :

 $>$  disp( $A(1, :))$ ; 2 1 0 3 > disp(A(:, 4)); 3 4  $\Omega$ 

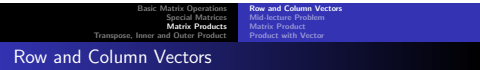

Vectors can be concatenated to form a matrix:

 $> v1 = [8; 2; 1; 4]; v2 = [3; 9; 11; 6];$  $> v3 = [0; 2; 2; 4];$ > A = [v1, v2, v3]; disp(A);<br>8 3 0 8 3 0 2 9 2  $\begin{array}{cccc} 1 & 11 & 2 \\ 4 & 6 & 4 \end{array}$ 4 6 4

We can also change entries using  $A(i, j) = n$  or delete rows or columns using  $A(i, :)=[]$  and  $A(:, j) = []$ :

```
> A(1, :)= []; disp(A);
      2 9 2
      \begin{array}{cccc} 1 & 11 & 2 \\ 4 & 6 & 4 \end{array}4 6 4
```
Frank Keller Computational Foundations of Cognitive Science 9

ممطا

 $0<sup>0</sup>$ 

Basic Matrix Operations **Matrix Dead Matrix Products**<br>Transpose, Inner and Outer Product

Row and Column Vectors Mid-lecture Problem Matrix Product Product with Vector

# Mid-lecture Problem

Suppose you have the matrix 
$$
A = \begin{bmatrix} 1 & 2 & 3 \\ 4 & 5 & 6 \\ 7 & 8 & 9 \end{bmatrix}
$$
.  
How do you use Matlab to turn it into  $B = \begin{bmatrix} 7 & 8 & 9 \\ 7 & 8 & 9 \\ 4 & 5 & 6 \end{bmatrix}$ ?

The operator  $*$  can also be used to multiply two matrices. Again, the dimensions have to agree:

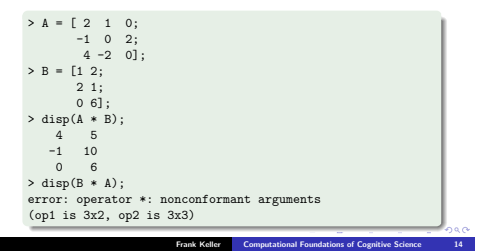

CONTRACTORS 2000

Frank Keller Computational Foundations of Cognitive Science 13

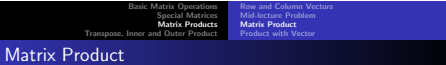

There is also the operator .\*, which multiplies matrices element by element:

 $> C = [0 0 1; 2 1/2 1; 1 1 5];$  $>$  disp(A .\* C);<br>0 0 0  $\begin{matrix}0&0\\0&0\end{matrix}$  $-2$  $4 -2 0$ 

This has no equivalent in mathematics, but is useful for programming (other elementwise operators exist, e.g., ./ and .^ for elementwise division and exponentiation).

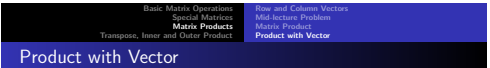

The matrix multiplication operator \* can be used to multiply a matrix with a vector:

 $>$  u = [1; 2; 1];  $> v = [0; 1; -2];$  $>$  disp(A  $*$  v); 1 -4 -2

And the array multiplication operator .\* can also be applied to vectors:

> disp(u .\* v);  $\Omega$  $\overline{2}$  $-2$  $0<sup>0</sup>$ 

ロトラばん マネトラネル ニネーの女体

Basic Matrix Operations **Matrix Dende Matrix Products**<br>Transpose, Inner and Outer Product Row and Column Vectors Mid-lecture Problem Matrix Product Product with Vector

### Product with Vector

To compute Av, we can also extract the column vectors of A and multiply them with the components of **v**:

 $>$  disp(y(1) \* A(:, 1) + y(2) \* A(:, 2) + y(3) \* A(:, 3)); 1  $-4$  $-2$ 

We can check the linearity properties of the product with a vector:

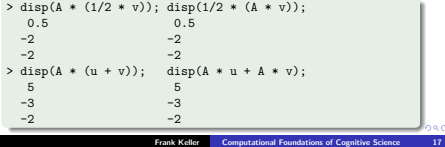

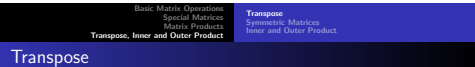

The transpose of a matrix can be computed using '. To compute the trace, use the function trace:

```
> A = [3 1 -7; 2 4 11; 3 3 9];
> disp(A');
      3 2 3
    \begin{array}{cccc} 1 & 4 & 3 \\ -7 & 11 & 9 \end{array}-7 11 9
> disp(trace(A'));
 16
```
With ' we turn column vectors into row vectors and vice versa:

 $>$  disp $(u')$ : 1 2 1  $\frac{1}{2}$  dien(v');  $0 \t 1 \t -2$ 

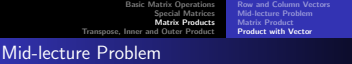

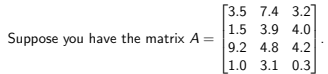

 $[1.0 \t 3.1 \t 0.3]$ <br>Assume that each of the rows in the matrix represent a series of measurement for a given experiment. Use Matlab to compute the mean for each experiment, and assign the result to a vector.

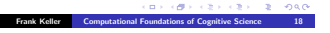

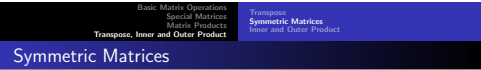

We get a symmetric matrix by multiplying it with its transpose:

 $>$  disp(A  $*$  A'); 59 -67 -51 -67 141 117 -51 117 99  $>$  disp(A'  $*$  A); 22 20 28 20 26 64 28 64 251

To check whether a matrix is symmetric use issymmetric(A):

```
> disp(issymmetric(A));
 0
> disp(issymmetric(A * A'));
 3
```
ia o

 $0<sup>0</sup>$ 

Basic Matrix Operations Special Matrices **Matrix Products**<br>Transpose, Inner and Outer Product **Inner and Outer Product** 

# Inner and Outer Product

The inner product  $\mathbf{u}^T \mathbf{v}$  and the outer product  $\mathbf{u} \mathbf{v}^T$  can be computed using matrix multiplication and the transpose operator:

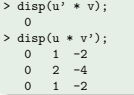

For the inner product, the function dot can be used, which computes the dot product:

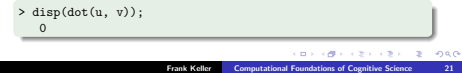

```
Basic Matrix Operations
                                          Special Matrices Matrix Products<br>Transpose, Inner and Outer Product
                                                                 Inner and Outer Product
Summary
```
- $\bullet$  Matrix sum and difference: A + B, A B;
- zero and identity matrix: zero(n) and eye(n);
- $\bullet$  product of two matrices: A  $*$  B;
- **a** product of the elements of a matrix: A  $.*$  B;
- product of a matrix and a scalar, of a matrix and a vector:  $A * c$ ,  $A * v$ ;
- extracting matrix elements and row and column vectors: A(i, j), A(i, :), A(:, j);
- transpose and trace: A', trace(A);
- $\bullet$  inner product and outer product: u' \* v, u \* v'.

Frank Keller Computational Foundations of Cognitive Science 22

**CONTRACTORS & DAG**